プログラム 01 疾病診断用プログラム 管理医療機器 汎用画像診断装置ワークステーション用プログラム JMDN 70030012

# 医用画像解析ソフトウェア **EIRL basic**

### 【形状・構造及び原理等】

#### \*\*1. 概要

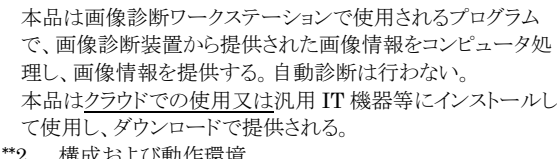

# 本品はクラウドでの使用又は汎用 IT 機器等にインストールし て使用するプログラムであり、ユーザインタフェース等を持た ない。インストール先の推奨動作環境を以下に示す。

# \*\*<推奨動作環境>

サーバ CPU 条件

・64bit モード対応プロセッサ

- ・2 コア構成、3GHz 以上
- サーバメモリ条件
- ・16GB 以上
- サーバ Disk 条件
	- ・実容量は 10GB 以上で、運用に合わせて定めること ・読み込み速度 100MB/秒 以上
- サーバネットワーク条件
- ・1000BASE-T 1 ポート(接続ケーブル含む) OS
	- $\cdot$ Ubuntu20.04

#### 安全性

・JIS T 0601-1、または JIS C 6950-1 適合

- EMC
	- ・JIS T 0601-1-2、CISPR22/CISPR24、または CISPR 32/CISPR24 適合

#### 3. 機能

<主たる機能>

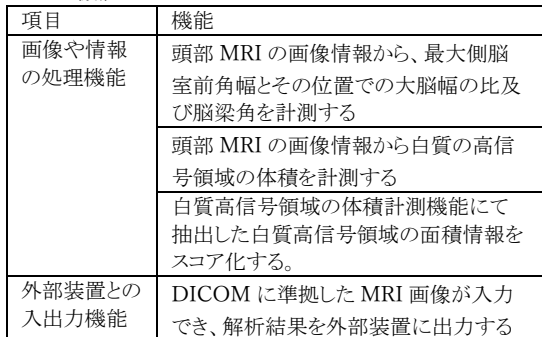

\*\*4. 原理

本品は、画像診断装置または画像診断装置で撮影された画 像情報を保管している PACS 等サーバから画像を受信し、 以下に示す計測を行い、診療のために表示する。 画像等の情報通信は DICOM 規格に準拠している。

・最大側脳室前角幅とその位置での大脳幅の比(Evans index)

- ・脳梁角(Callosal angle)
- ・白質の高信号領域の体積

・白質高信号領域の面積情報のスコア(下表基準参照)

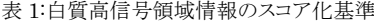

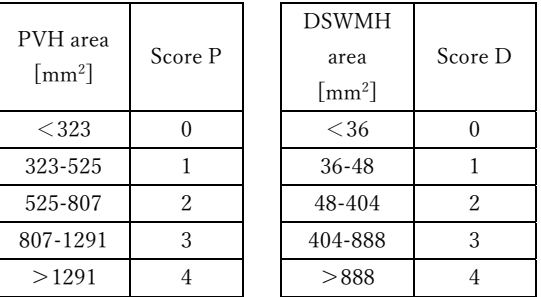

PVH:Periventricular Hyperintensity(脳室周辺白質高 信号領域)

DSWMH:Deep and Subcortical White Matter Hyperintensity(深部皮質下白質高信号領域) ※スコア及び基準数値は自社基準である

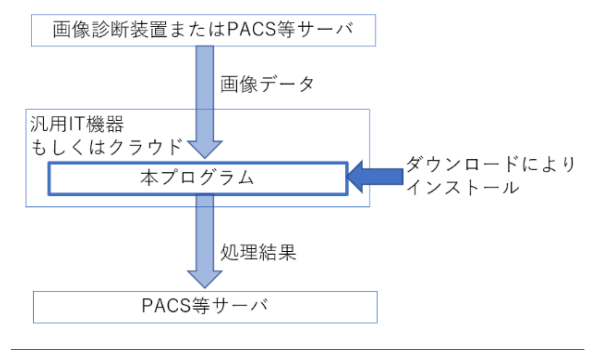

# 【使用目的又は効果】

画像診断装置等から提供された人体の画像情報をコンピュ ータ処理し、処理後の画像情報を診療のために提供する。 本品は、自動診断機能は有さない。

# \*\*【使用方法】

本品はクラウドでの使用又は汎用 IT 機器等にインストール し、院内 PACS 等と結合された状態で使用する。インストー ルの方法については取扱説明書を参照すること。

本品は画像診断装置または PACS 等のサーバから画像デ ータを受信すると解析を開始する。計測結果は、PACS 等の サーバへ送信される。以下に一般的な読影の際の手順を示 す。医用画像ビューワ毎の表示内容等については取扱説明 書を熟読の上、使用すること。

- 1. 医用画像ビューワの検査選択画面より読影する検査を 選択する。
- 2. ビューワの操作手順に従い、選択した検査を開く。
- 3. 各計測結果を確認する。
	- ・最大側脳室前角幅とその位置での大脳幅の比 (Evans index)
	- ・脳梁角(Callosal angle)
	- ・白質の高信号領域の体積
	- ・白質高信号領域情報のスコア

# 【使用上の注意】

<重要な基本的注意>

- 1. 本品の使用にあたっては本添付文書および取扱説明書 を熟読し、使用方法を十分理解してから使用すること。
- 2. 本品のセキュリティについては取扱説明書を参照の上適 切な措置をとること。
- 3. 本品は自動的に脳疾病の診断を行うものではない。 医師の責任において最終的な画像診断を行うこと。

取扱説明書を参照すること

- 4. 本品を使用する際は使用許諾契約の条件に従うこと。
- 5. 推奨仕様を満たす機器にインストールすること。
- 6. データの入出力中は、本プログラムの終了又は、汎用 IT 機器 の電源を OFF にしないこと。
- 7. 表示された画像、またはその付帯情報に異常が疑われる場合は 使用を中止し、弊社に問い合わせること。
- 8. 本プログラムの実行ファイルを削除/不正コピー/改造しないこ と。
- 9. リソースを大量に消費する他のソフトウェアと同時に使用しないこ と。(プログラムの同時使用に注意すること。)
- <画面表示に関する注意>
- 1. 患者情報について、検査する患者と患者 ID が同一であること を確認すること。
- 2. 画像に付与したアノテーションで元画像が見えないことがある。 必要に応じて元画像を表示して状態を確認すること。
- <本品の計測結果の解釈に関する注意>
- 1. 本品は、Evans Index及びCallosal Angle を計測するために、 最適だと思われるスライスを自動的に選択する。計測結果を使 用する前に、選択されたスライスを必ず確認すること。スライスが 正しくない場合は、正しいスライスを選択し、ビューワに附属の計 測ツールなどで手動で計測すること。
- 2. 本品は、Evans Index を計算するために、参照した最大側脳室 前角幅とその位置での大脳幅を計測した位置をそれぞれ線で 示す。計測結果を使用する前に、線の位置が正しいことを必ず 確認すること。線の位置が正しくない場合は、ビューワに附属の 計測ツールなどで線を描いて、手動で計測すること。
- 3. 本品は、Callosal Angle を計算するために、側脳室の上内面を 線で近似する。計測結果を使用する前に、線の位置が正しいこ とを必ず確認すること。線が正しくない場合は、ビューワに附属 の計測ツールなどで線を描いて、手動で計測すること。
- 4. Callosal Angle を正しく計測するには、AC-PC ラインに垂直な 冠状断で計測する必要がある。本品の計測結果を使用する前 に、Callosal Angle が計測された画像が AC-PC に垂直する冠 状断であることを必ず確認すること。スライスが正しくない場合は、 正しいスライスを選択し、ビューワに附属の計測ツールなどで手 動で計測すること。
- 5. 本品は白質の高信号領域を抽出するが、撮像条件等により正し く抽出できないことがある。計測結果を使用する前に測定結果を 必ず確認すること。測定結果が正しくない場合は、ビューワに附 属の計測ツールなどで手動で計測すること。
- 6. 本品は白質の高信号領域を抽出し体積を計測するが、正しく抽 出ができないことにより体積が正しく計測できないことがある。計 測結果を使用する前に、計測果を必ず確認すること。計測結果 が正しくない場合は、ビューワに附属の計測ツールなどで手動 で計測すること。
- 7. 本品は白質の高信号領域の画像情報をスコア化するが、正しく スコア化できないことがある。スコアを使用する前に必ず全ての スライスを確認してスコアが適切か確認すること。

# \*【製造販売業者及び製造業者の氏名又は名称等】

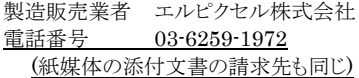

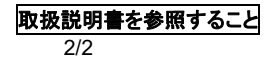